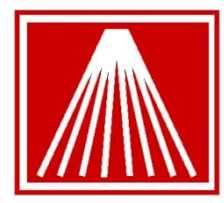

# Using and troubleshooting your Amazon 4 upload

## **Overview**

In this document we'll discuss which type of upload file you should choose based on what is being uploaded and offer some tips on uploading. We'll also show you some troubleshooting guides and provide some links to areas on the Amazon Seller's site that can be very helpful.

# **Using the Amazon 4 Upload**

## **AMAZON Upload Formats**

Within Anthology there is only one Amazon 4 upload format. However, when you view the Seller's pager there are two options for uploading your Amazon 4 upload file (Shown here). **NOTE**: Each method expects the records to contain different data.

- 1. **Standard Book Loader File** expects bibliographic information.
- 2. **Inventory Uploader File** expects an ISBN

In the example below we see records that represent the data needed for both types.

Line 2 contains a record where the ITEM/UPC field in Anthology did not contain an ISBN so Anthology

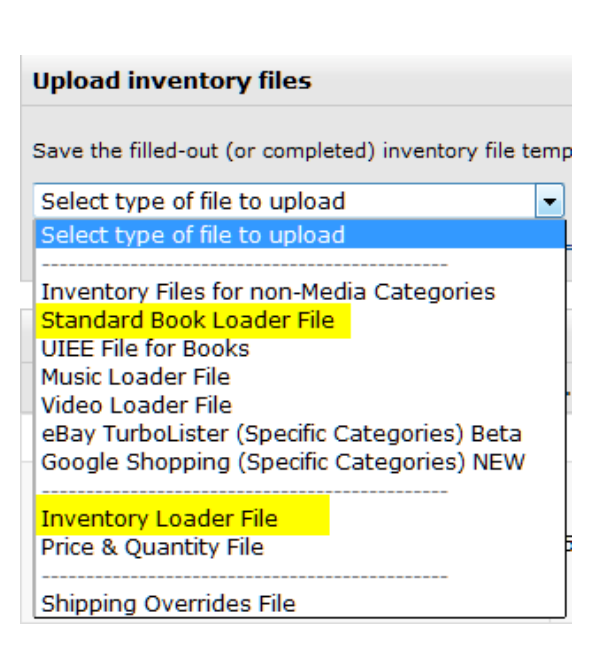

"fleshed" out the record using available data from the inventory record in Anthology. To upload this type of record you will need to choose the **Standard Book Loader**. Providing all the data is accurate and complete Amazon will attempt to use "Title Match" to verify the item. This record will fail to upload using **Inventory Loader** because data expected in that format isn't present – namely an ISBN in the **product-id** field.

Likewise lines 3 and 4 will process using **Inventory Loader** because an ISBN was present in the ITEM/UPC field in the inventory. This record will fail using **Standard Book Loader** because the data this format expects has not been provided (author, title, publisher, etc.).

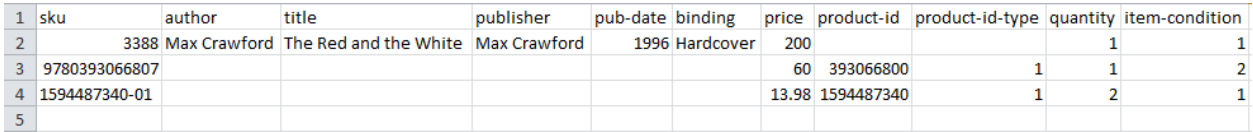

Because of this it is very important to review the data in the inventory records being selected for upload. We recommend that for stores selling both pre-isbn books and books with ISBNs that two separate uploads be sent. An easy way to keep the pre-isbn separate from other books is to possible create a department for them called "Pre-ISBN" or some other designation.

# **Troubleshooting Guide**

## **Standard Book Loader File**

#### *Using Check My File*

If you have a professional seller account Amazon provides a tool called "Check my file" that allows you to view the results of an upload before actually processing the data. This feature is **only available when using the "Standard Book Loader File**". If you remember from the sister document to this "Working with Amazon 4 Upload" the Standard Book Loader File is used when an ISBN is not present and additional bibliographic information is needed. This feature can be invaluable to finding out why items are not being accepted "before" you process.

## **Steps**

Go to your Amazon Seller's page and log in.

Next choose Inventory | Add Products via Upload menu option

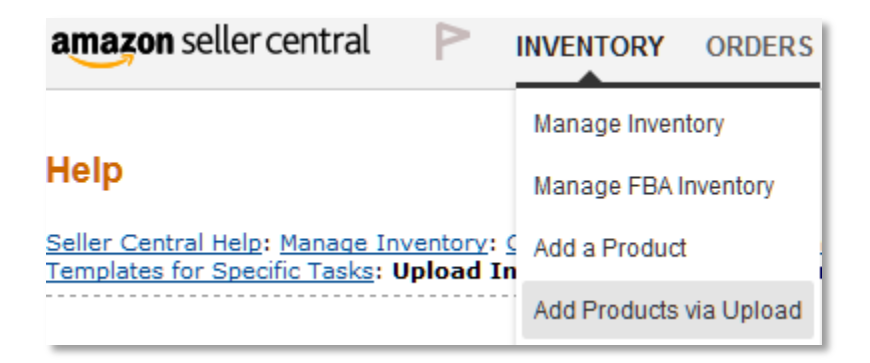

This is where you select the type of upload file Amazon should be reading.

**NOTE**: if you have an ISBN listed in the ITEM/UPC field of your Anthology inventory record then use "Inventory Uploader" – If you do not have an ISBN you'll need to use the "Standard Book Loader File" – if you have a mix we recommend separating them into two separate uploads. It is easier to troubleshoot and you'll have far better results.

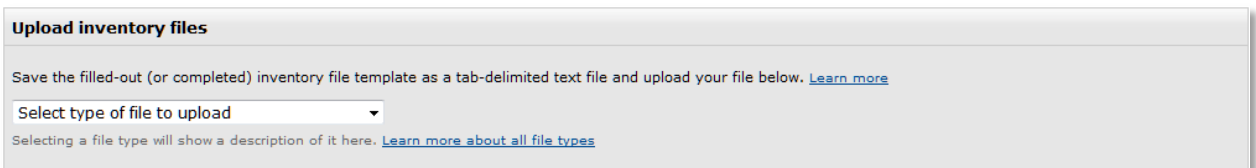

Once you have located your file (browse) you have two options. Choose option 1

- 1. Check my file
- 2. Upload now

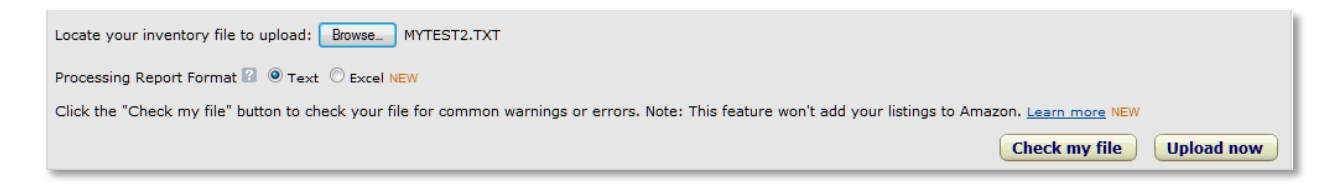

In the upload status section you'll see a listing for the file being checked and the "Actions" column is blank – you may need give the system a few minutes to process and then choose "Refresh". When everything is ready you'll see "View Checked File" in the Actions column. Click this link and choose open with Excel if you have this product on your computer.

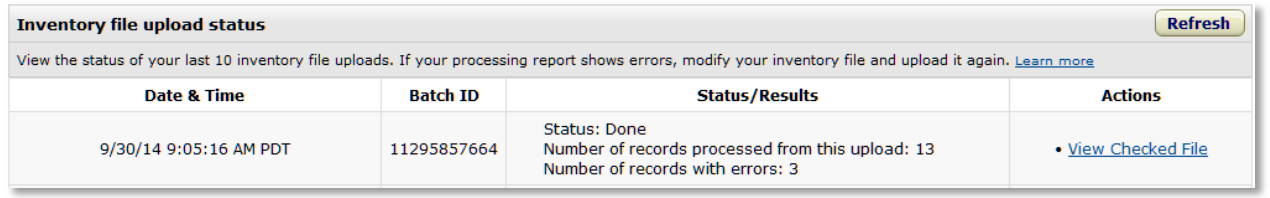

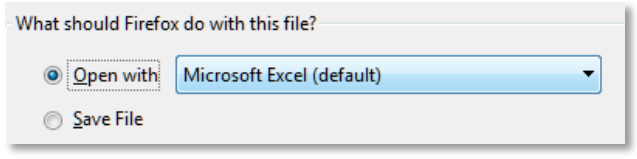

When the spreadsheet opens there will be three tabs at the bottom of the screen. Let's discuss the second and third tabs.

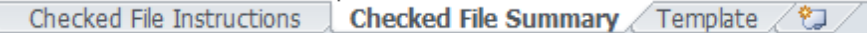

- 1. Checked File Instructions
- 2. Checked File Summary
- 3. Template

## **Checked File Summary**

The spreadsheet is divided into several sections.

Checked File Summary – shows the total number of records, number of records with errors, and number of records with warnings.

#### **Checked File Summary**

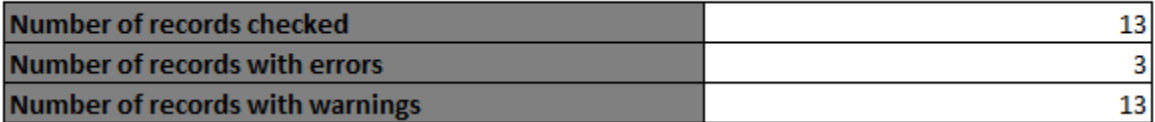

This section shows the fields or columns where an error or warning is present and the number of times it failed.

#### Top 3 attributes with most errors or warnings

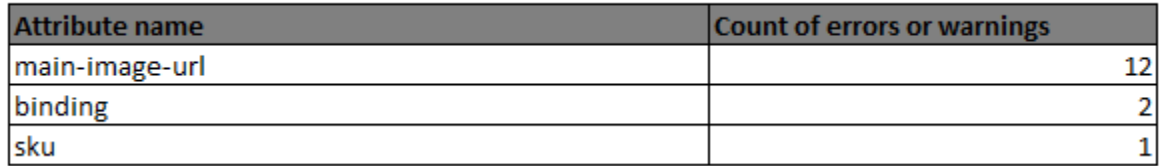

The next two sections show the errors and warnings in more detail.

#### **NOTE**: Errors are gold where Warnings are yellow… can be very confusing

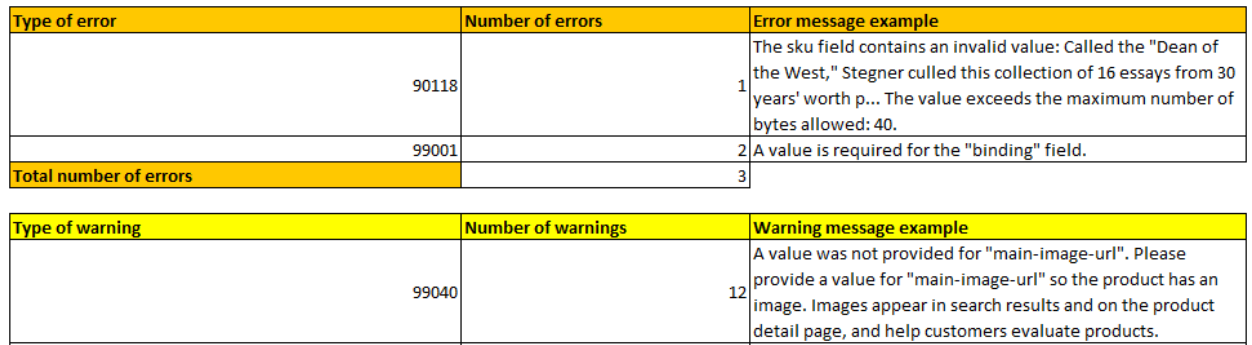

## **Template Tab**

In this view we see the actual file being checked. There are two colors used to distinguish an error from a warning – they are very similar.

- 1. Yellow fields are warnings
- 2. Orange files are errors.

If you hoover your mouse over the highlighted fields you'll see the message associated with the problem. In this case an error in the binding field – This is a required filed. Also note there is an error in the SKU field. If I hover over that field I'll see that the sku field contains an invalid value.

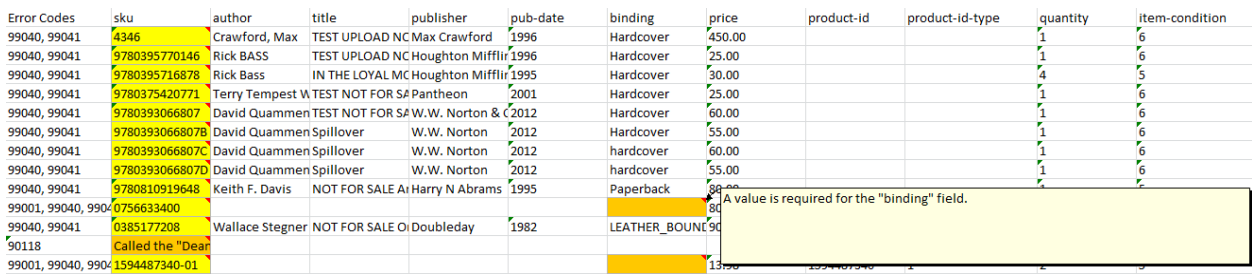

## **Inventory Loader File**

When using the **Inventory Loader File** the option to "Check File" is not available. Instead you get the "View Processing Report". Click the "View Processing Report" link and open with Excel.

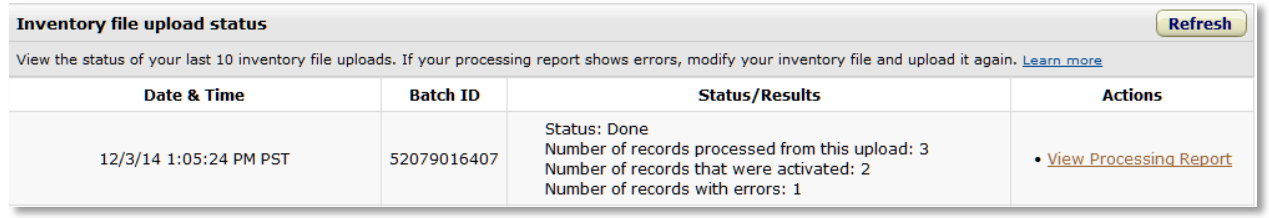

Below is an example of the report for the screen shown above. Remember this upload file expects to find a valid ISBN in the ITEM/UPC field of your Anthology inventory. To make this example fail I changed the value of the ITEM/UPC from **0671042742** which is a valid ISBN-10 to **0671042744** which is not. If I use the SKU column and look up this item in my inventory – I can easily see the problem.

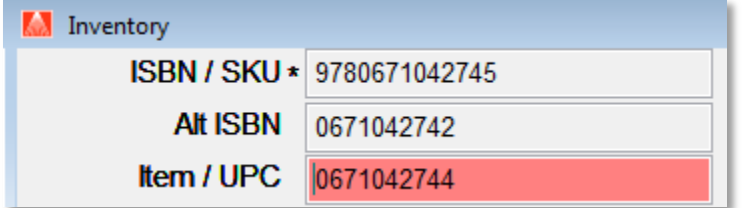

This report is more difficult to read than "Check My File" but can still provide a wealth of information regarding your upload files.

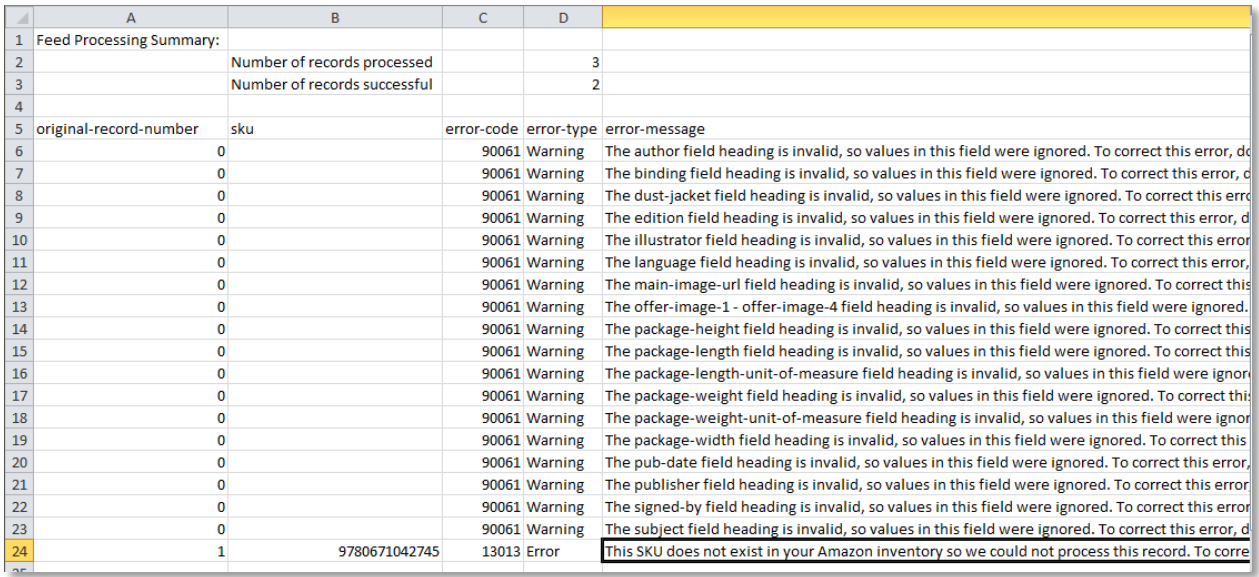

# **Tips**

#### *A note on required fields*

When a field is required in an Amazon upload often that value will need to exactly match Amazon's naming convention. For example "leather bound" and "hardcover" are accepted by Amazon where something like "Leather" and "hardbound" are not.

For a complete list as of the time of this writing please download the Excel spreadsheet at: [https://images-na.ssl-images-amazon.com/images/G/01/rainier/help/ff/release\\_1\\_4/standard-book](https://images-na.ssl-images-amazon.com/images/G/01/rainier/help/ff/release_1_4/standard-book-template.xls)[template.xls](https://images-na.ssl-images-amazon.com/images/G/01/rainier/help/ff/release_1_4/standard-book-template.xls)

Once downloaded refer to the bottom of the spreadsheet for the "Valid Values" book.

Data Definitions **Valid Values** BookLoader Template /

#### *Where does Anthology look for my ISBN?*

Anthology looks at the ITEM/UPC field for the ISBN (if available) and uses that field to populate the "product-id" column in the upload file. If product-id is not populated, then the following fields are required:

- SKU does not need to be an ISBN but must be unique.
- Author
- title
- publisher
- pub-date (The publication date should be the latest copyright date and NOT the original date of publication.)
- binding
- price

If you don't provide accurate data then Amazon will not be able to use "Automatic Title Matching" to locate the item and it will be rejected.

#### *A note on condition codes*

If your store sells collectable items you need to have a special designation from Amazon before you can use the conditions labeled "Collectable". If your store is not approved by Amazon to use these codes and you do – those records will be rejected.

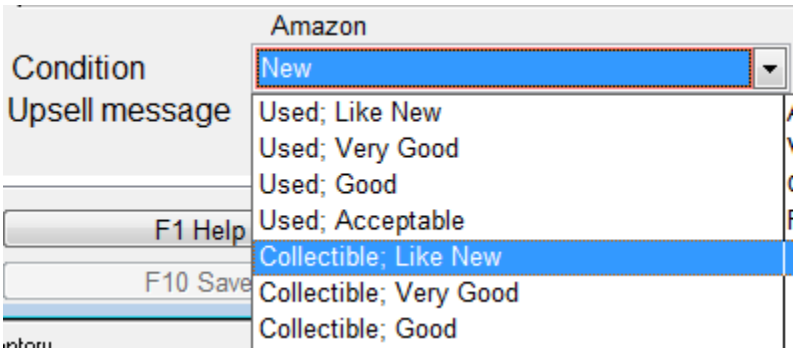